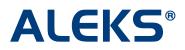

### How to Use Textbook Integration and Create Custom Objectives and Modules

Instructors can now create Custom Objectives and Modules in ALEKS.

This feature is available for all Higher-Ed Math and Business courses with or without a textbook.

From the Course Set-Up Wizard, instructors will choose whether to set up the course with or without a textbook.

| Course Set-Up Wizard - Textbook Integration, Custom Objectives and Modules                                                                                                    |
|----------------------------------------------------------------------------------------------------|
| You have the option to integrate a textbook $(*)$ with your course and to create objectives.                                                                                                    |
| (1) <i>Textbook Integration.</i> With Textbook Integration, ALEKS will automatically place chapter and section references on the ALEKS explanation pages. This way, your students can easily look up parallel material in their textbook to expand on what they are doing in ALEKS.                                                                                                    |
| Using Textbook Integration, you can also create Objectives (with due dates) based on the textbook chapters. These chapter objectives include all the ALEKS topics that correspond to the textbook chapter. The students' goal is to master all of these topics by the due date for the objective, and the percentage of topics mastered by the due date is automatically sent to the gradebook. |
| (2) <i>Custom Objectives.</i> When using Textbook Integration you also have the option to create and assign Custom Objectives, where an Objective can contain material across multiple chapters of the textbook.                                                                                                    |
| (3) ALEKS Modules. You also have the option to create a set of Modules, which are all Custom Objectives. You determine the entire content of each Module without regard to the organization of the material in the ALEKS Pie or the textbook (if you are using a textbook).                                                                                                    |
| - Do you plan to use a textbook with ALEKS?                                                                                                    |
| <ul> <li>♥ Yes</li> <li>♥ No</li> </ul>                                                                                                    |
|                                                                                                    |
| (*)References to any part of any textbook are for identification purposes only. No implication is intended that ALEKS<br>Corporation is endorsing any textbook, or that any textbook author or publisher is endorsing ALEKS. ALEKS Corporation is<br>solely responsible for the development, selection, and sequencing of all ALEKS content.                                                    |
| [Save for Later] Previous Step Next Step<br>Course Wizard Progress Indicator                                                                                                    |

Page | 1

Copyright © 2012 ALEKS Corporation

## Using ALEKS with a Textbook

If the instructor selects the "Yes" option, the window will expand. Next, instructors will select the name of the textbook that will be used in the course.

| Course Set-Up Wizard - Textbook Integration, Custom Objectives and Modules                                                                                                    |
|----------------------------------------------------------------------------------------------------|
| You have the option to integrate a textbook $(*)$ with your course and to create objectives.                                                                                                    |
| (1) <i>Textbook Integration</i> . With Textbook Integration, ALEKS will automatically place chapter and section references on the ALEKS explanation pages. This way, your students can easily look up parallel material in their textbook to expand on what they are doing in ALEKS.                                                                                                    |
| Using Textbook Integration, you can also create Objectives (with due dates) based on the textbook chapters. These chapter objectives include all the ALEKS topics that correspond to the textbook chapter. The students' goal is to master all of these topics by the due date for the objective, and the percentage of topics mastered by the due date is automatically sent to the gradebook. |
| (2) <i>Custom Objectives.</i> When using Textbook Integration you also have the option to create and assign Custom Objectives, where an Objective can contain material across multiple chapters of the textbook.                                                                                                    |
| (3) ALEKS Modules. You also have the option to create a set of Modules, which are all Custom Objectives. You determine the entire content of each Module without regard to the organization of the material in the ALEKS Pie or the textbook (if you are using a textbook).                                                                                                    |
| Do you plan to use a textbook with ALEKS?                                                                                                    |
| Select your textbook:                                                                                                    |
| (Choose one)                                                                                                    |
| - Do you plan to use:                                                                                                    |
| Chapter-based Objectives with optional Custom Objectives                                                                                                    |
| O All Modules (Custom Objectives)                                                                                                    |
| No Objectives or Modules of any kind                                                                                                    |
| (Students will see textbook references, but the textbook will not direct student learning)                                                                                                    |
|                                                                                                    |
| (*)References to any part of any textbook are for identification purposes only. No implication is intended that ALEKS Corporation is endorsing any textbook, or that any textbook author or publisher is endorsing ALEKS. ALEKS Corporation is solely responsible for the development, selection, and sequencing of all ALEKS content.                                                          |
| [Save for Later] Previous Step Next Step                                                                                                    |
| Course Wizard Progress Indicator                                                                                                    |

Instructors have three options with Textbook Integration, which automatically include textbook references (and media assets with MH books when available) on the explain pages:

 Chapter-based Objectives with optional Custom Objectives – Instructors can quickly make Chapter Objectives by simply putting a due date on each chapter they want to cover. They also have the option to make Custom Objectives. Custom Objectives can be used to split Chapters into multiple objectives or they can be used to combine material across multiple chapters.

Page | 2

- All Modules (Custom Objectives) With this option, there are no pre-built chapter objectives. Unlike Option 1 above, instructors start with a clean slate and build all objectives using the Custom Objectives feature.
- 3. **No Objectives or Modules of any kind** With this option, students will only have textbook references on the explain pages (and focused media assets with MH books), but the textbook will not direct student learning. After selecting this option, instructors will arrive at the Content Editor.

# 1. Chapter–Based Objectives with optional Custom Objectives

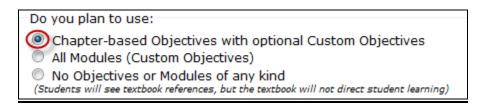

After selecting the "Chapter-based Objectives with optional Custom Objectives" option, instructors will arrive at a page where they can select the objectives they want to include in the course. Instructors will click the chapters they want to include and select the end dates.

Instructions in the yellow box to the right of the page provide step-by-step guidance on how to use the tool.

At the bottom of the page is a button called "Create a New Custom Objective." This tool can be used to split chapters or to combine material across multiple chapters.

Page | 3

Copyright © 2012 ALEKS Corporation

| Include | Objective                                            | Start Date 🕐 | End Date   | How to use this too                                                                                      |
|---------|------------------------------------------------------|--------------|------------|----------------------------------------------------------------------------------------------------|
| ▼ ↓     | Ch.1-Whole Numbers                                   | 07/11/2011   | 07/15/2011 | Step 1:<br>Uncheck the "Include" be<br>to remove objectives vo                                           |
| ▼ ♦     | Ch.2-Fractions and Mixed Numbers                     | 07/16/2011   | 07/22/2011 | want to exclude. Step 2 (optional):                                                                      |
| ▼ ♦     | Ch.3-Decimals                                        | 07/23/2011   | 07/29/2011 | You can also make<br>Custom Objectives to sp<br>chapters or to combine                                   |
| ▼ ↓     | Ch.4-Ratio, Rate, and Proportion                     | 07/23/2011   | 07/29/2011 | material across multiple<br>chapters. To create thes<br>objectives, click on the<br>"Create a New Custom |
| ▼ ♦     | Ch.5-Percent                                         | 07/30/2011   | 08/05/2011 | Objective" button as<br>necessary.                                                                       |
| <b></b> | Ch.6-Statistics and Graphs                           |              |            | Step 3:<br>Drag and drop your<br>objectives so they are in                                               |
| -       | Ch.7-Measurement and the Metric<br>System            |              |            | the order in which your<br>students should take the<br>- the first objective at                          |
|         | Ch.8-Geometry                                        |              |            | the top and the last<br>objective at the bottom.                                                         |
|         | Ch.9-The Real Numbers                                |              |            | Step 4:<br>Select the end dates.                                                                         |
|         | Ch.10-Introduction to Algebra                        |              |            | assign a start date for<br>each objective to follow<br>the previous objective's                          |
|         | Supplemental Topics on Graphing<br>(not in textbook) |              |            | end date.                                                                                                |

# Examples of How to Create a New Custom Objective and Split Chapters

Below are three examples of how instructors can create Custom Objectives to use with their courses.

After clicking on the "Create a New Custom Objective" button, instructors will arrive at a page where they can select the chapters, sections, and topics they would like to include in the Custom Objective.

Checking the box at the chapter level will automatically check all sections and topics in the chapter. Clicking on the "+" sign by the chapter folder will expand the view so instructors can see the sections. Clicking on the "+" by the section folder will display topics. **Example 1:** In this scenario, an instructor wants to create a Custom Objective with portions of a chapter (e.g. include Sections 6.1, 6.2, and 6.3, but exclude 6.4).

- 1. First, the instructor will check the box next to the sections to be included.
- 2. Next, the instructor will enter a name for the Custom Objective. The system will automatically generate a default name, but the instructor can overwrite the default with a preferred name.
- 3. Finally, the instructor will click on the "Done" button.

| Create a Custom Objective                                                                                                    |               |
|----------------------------------------------------------------------------------------------------|---------------|
| Select the chapters, sections, and topics that you would like to include in this Custom Objective.                                                 |               |
| Please enter a relevant name for your Custom Objective. The name will be reflected in the gradebook, other areas visible to you and your students. | reports, and  |
| (Required) Custom Objective Name: Custom Objective #1 25 characters max                                                                            |               |
| You have selected <b>10 topics</b> out of <b>356 available</b> .                                                                                   | Reset Changes |
| 🔁 Basic College Mathematics - A Real World Approach, 2nd Ed. <u>[open all</u> ] <u>close all]</u>                                                  | *             |
| in- Ch.1-Whole Numbers                                                                                                    |               |
| B- Ch.2-Fractions and Mixed Numbers                                                                                                    |               |
| 🗄 🗂 🗖 Ch.3-Decimals                                                                                                    |               |
| 🗄 🛅 🗖 Ch.4-Ratio, Rate, and Proportion                                                                                                    |               |
| 🗄 🔂 🔲 Ch.5-Percent                                                                                                    | =             |
| 🛱 🚰 🔲 Ch.6-Statistics and Graphs                                                                                                    |               |
| 🗓 🛅 🗹 Section 6.1                                                                                                    |               |
| 🕀 🗂 🗹 Section 6.2                                                                                                    |               |
| 🕀 🛅 🗹 Section 6.3                                                                                                    |               |
| 🕀 🛅 🗖 Section 6.4                                                                                                    |               |
| 🕀 💼 Chapter 6 Supplementary Topics                                                                                                    |               |
| 🖶 🗂 🔲 Ch.7-Measurement and the Metric System                                                                                                    |               |
| 🗄 – 🛅 🔲 Ch.8-Geometry                                                                                                    | *             |
| Done or Cancel                                                                                                    |               |

After clicking on the "Done" button, the instructor will return to the Course Setup Wizard. Custom Objective #1 can be found at the bottom of the table.

| Include  | Objective                                            | Start Date ② | End Date   | How to use this too                                                                                         |
|----------|------------------------------------------------------|--------------|------------|----------------------------------------------------------------------------------------------------|
|          | Ch.1-Whole Numbers                                   | 07/08/2011   | 07/09/2011 | Step 1:<br>Uncheck the "Include" be<br>to remove objectives vo                                              |
| ✓ 🗘      | Ch.2-Fractions and Mixed Numbers                     | 07/10/2011   | 07/11/2011 | want to exclude.<br>Step 2 (optional):                                                                      |
| ☑ 🗘      | Ch.3-Decimals                                        | 07/12/2011   | 07/22/2011 | You can also make<br>Custom Objectives to sp<br>chapters or to combine                                      |
| ☑ 🗘      | Ch.4-Ratio, Rate, and Proportion                     | 07/23/2011   | 07/25/2011 | material across multiple<br>chapters. To create thes<br>objectives, click on the<br>"Create a New Custom    |
| -        | Ch.5-Percent                                         |              |            | Objective" button as<br>necessary.                                                                          |
| -        | Ch.6-Statistics and Graphs                           |              |            | Step 3:<br>Drag and drop your<br>objectives so they are in                                                  |
| <b></b>  | Ch.7-Measurement and the Metric System               |              |            | the order in which your<br>students should take the<br>- the first objective at                             |
| <b>•</b> | Ch.8-Geometry                                        |              |            | the top and the last<br>objective at the bottom.                                                            |
| -        | Ch.9-The Real Numbers                                |              |            | Step 4:<br>Select the end dates.                                                                            |
| -        | Ch.10-Introduction to Algebra                        |              |            | ALEKS will automatically<br>assign a start date for<br>each objective to follow<br>the previous objective's |
| <b></b>  | Supplemental Topics on Graphing<br>(not in textbook) |              |            | end date.                                                                                                   |
| v 🌢      | Custom Objective #1(Edit)                            | 07/26/2011   |            |                                                                                                    |

**Example 2:** In this scenario, an instructor wants to create a Custom Objective including the portion removed from Custom Objective #1 (Section 6.4) and all of chapter 7.

After clicking on the "Create a New Custom Objective" button, the instructor will arrive at a page to select the chapters, sections, and topics to be included in the Custom Objective.

The instructor will proceed to complete steps 1-3 as outlined in Example 1.

| Create a Custom Objective                                                                                                    |               |
|----------------------------------------------------------------------------------------------------|---------------|
| Select the chapters, sections, and topics that you would like to include in this Custom Objective.                                                    |               |
| Please enter a relevant name for your Custom Objective. The name will be reflected in the gradebook,<br>other areas visible to you and your students. | reports, and  |
| (Required) Custom Objective Name: Custom Objective #2 25 characters max                                                                               |               |
| You have selected <b>24 topics</b> out of <b>356 available</b> .                                                                                      | Reset Changes |
| 🛱 🔄 🗔 Ch.6-Statistics and Graphs                                                                                                    | *             |
| ⊕- 🛅 🗖 Section 6.1                                                                                                    |               |
| 🗄 💼 🔲 Section 6.2                                                                                                    |               |
| B-                                                                                                    |               |
| ⊡ 🗇 🗹 Section 6.4                                                                                                    |               |
| 🗄 🖕 🤁 Chapter 6 Supplementary Topics                                                                                                    |               |
|                                                                                                    | _             |
| E Contraction 7.1                                                                                                    | =             |
| ⊞ — 🛅 🗹 Section 7.2                                                                                                    |               |
| ⊞ <mark></mark> I Section 7.3                                                                                                    |               |
| 🗄 💼 🖾 Section 7.4                                                                                                    |               |
| 🗄 💼 🖾 Section 7.5                                                                                                    |               |
| · ⊕- — W Section 7.6                                                                                                    | -             |
|                                                                                                    | *             |
| Done or Cancel                                                                                                    |               |

**Example 3:** In this scenario, an instructor wishes to create a Custom Objective with a combination of Chapters 1-3 for students to review before a mid-term.

After clicking on the "Create a New Custom Objective" button, the instructor will arrive at a page to select the chapters, sections, and topics to be included in the Custom Objective.

The instructor will proceed to complete steps 1-3 as outlined in Example 1

| Create a Custom Objective                                                                                                    |
|----------------------------------------------------------------------------------------------------|
| Select the chapters, sections, and topics that you would like to include in this Custom Objective.                                                              |
| Please enter a relevant name for your Custom Objective. The name will be reflected in the gradebook, reports, and other areas visible to you and your students. |
| (Required) Custom Objective Name: Custom Objective #3 25 characters max                                                                                         |
| You have selected 135 topics out of 356 available.                                                                                                    |
| Basic College Mathematics - A Real World Approach, 2nd Ed. [open all   close all]                                                                               |
| È ☑ Ch.1-Whole Numbers                                                                                                    |
| - Ch.2-Fractions and Mixed Numbers                                                                                                    |
| ⊕- <mark></mark> Ch.3-Decimals                                                                                                    |
| 📴 🛅 🗖 Ch.4-Ratio, Rate, and Proportion                                                                                                    |
| ⊕ _ Ch.5-Percent                                                                                                    |
| 📴 🛅 🗖 Ch.6-Statistics and Graphs                                                                                                    |
| 📴 🛅 🗖 Ch.7-Measurement and the Metric System                                                                                                    |
| 🗄 🛅 🗖 Ch.8-Geometry                                                                                                    |
| 📴 🛅 🗖 Ch.9-The Real Numbers                                                                                                    |
| 🖶 🛅 🔲 Ch.10-Introduction to Algebra                                                                                                    |
| 🗄 🛅 🗖 Supplemental Topics on Graphing (not in textbook)                                                                                                    |
|                                                                                                    |
|                                                                                                    |
| Done or Cancel                                                                                                    |

Page | 7

Copyright © 2012 ALEKS Corporation

Once created, all Custom Objectives can be found at the bottom of the table. Instructors must now order and assign end dates for these Custom Objectives just as they would with the chapter objectives.

| [nclu    | ude | Objective                                            | Start Date 🕐 | End Date   | How to use this tool                                                                                        |
|----------|-----|------------------------------------------------------|--------------|------------|----------------------------------------------------------------------------------------------------|
| 1        | •   | Ch.1-Whole Numbers                                   | 07/11/2011   | 07/15/2011 | Step 1:<br>Uncheck the "Include" bo<br>to remove objectives you                                             |
| <b>V</b> | \$  | Ch.2-Fractions and Mixed Numbers                     | 07/16/2011   | 07/22/2011 | want to exclude. Step 2 (optional):                                                                         |
| 1        | ¢   | Ch.3-Decimals                                        | 07/23/2011   | 07/29/2011 | You can also make<br>Custom Objectives to spli<br>chapters or to combine                                    |
| 1        | ¢   | Ch.4-Ratio, Rate, and Proportion                     | 07/23/2011   | 07/29/2011 | material across multiple<br>chapters. To create these<br>objectives, click on the                           |
| 1        | \$  | Ch.5-Percent                                         | 07/30/2011   | 08/05/2011 | "Create a New Custom<br>Objective" button as<br>necessary.                                                  |
|          | \$  | Ch.6-Statistics and Graphs                           |              |            | Step 3:<br>Drag and drop your<br>objectives so they are in                                                  |
|          | \$  | Ch.7-Measurement and the Metric<br>System            |              |            | the order in which your<br>students should take ther<br>- the first objective at                            |
| 1        | \$  | Ch.8-Geometry                                        | 08/06/2011   | 08/19/2011 | the top and the last<br>objective at the bottom.                                                            |
| 1        | \$  | Ch.9-The Real Numbers                                | 08/20/2011   | 08/26/2011 | Step 4:<br>Select the end dates.                                                                            |
| 1        | \$  | Ch.10-Introduction to Algebra                        | 08/27/2011   | 08/27/2011 | ALEKS will automatically<br>assign a start date for<br>each objective to follow<br>the previous objective's |
| 1        | •   | Supplemental Topics on Graphing<br>(not in textbook) | 08/28/2011   | 08/30/2011 | end date.                                                                                                   |
| 1        | ¢   | Custom Objective #1(Edit)                            | 08/31/2011   |            |                                                                                                    |
| <b>V</b> | •   | Custom Objective #2(Edit)                            |              |            |                                                                                                    |
| 1        | •   | Custom Objective #3(Edit)                            |              |            |                                                                                                    |

Page | 8

Copyright © 2012 ALEKS Corporation

Custom Objectives can be individually moved in between Chapter Objectives by dragging and dropping them in the order that students will complete them.

| Inclu    | ıde | Objective                                            | Start Date 🕐 | End Date   | How to use this tool:                                                                                     |
|----------|-----|------------------------------------------------------|--------------|------------|----------------------------------------------------------------------------------------------------|
| <b>V</b> | •   | Ch.1-Whole Numbers                                   | 07/11/2011   | 07/15/2011 | Step 1:<br>Uncheck the "Include" box<br>to remove objectives you                                          |
| <b>V</b> | \$  | Ch.2-Fractions and Mixed Numbers                     | 07/16/2011   | 07/22/2011 | want to exclude. Step 2 (optional):                                                                       |
| 1        | •   | Ch.3-Decimals                                        | 07/23/2011   | 07/29/2011 | You can also make<br>Custom Objectives to split<br>chapters or to combine                                 |
| 7        | •   | Custom Objective #3(Edit)                            | 07/23/2011   | 07/29/2011 | material across multiple<br>chapters. To create these<br>objectives, click on the<br>"Create a New Custom |
| 7        | \$  | Ch.4-Ratio, Rate, and Proportion                     | 07/30/2011   | 08/01/2011 | Objective" button as<br>necessary.                                                                        |
| 1        | •   | Ch.5-Percent                                         | 08/02/2011   | 08/05/2011 | Step 3:<br>Drag and drop your<br>objectives so they are in                                                |
| 7        | \$  | Custom Objective #1(Edit)                            | 08/06/2011   | 08/10/2011 | the order in which your<br>students should take them<br>— the first objective at                          |
| 7        | •   | Custom Objective #2(Edit)                            | 08/11/2011   | 08/16/2011 | the top and the last<br>objective at the bottom.                                                          |
|          | \$  | Ch.6-Statistics and Graphs                           |              |            | Step 4:<br>Select the end dates.                                                                          |
|          | \$  | Ch.7-Measurement and the Metric<br>System            |              |            | assign a start date for<br>each objective to follow<br>the previous objective's                           |
| 1        | \$  | Ch.8-Geometry                                        | 08/17/2011   | 08/19/2011 | end date.                                                                                                 |
| <b>V</b> | •   | Ch.9-The Real Numbers                                | 08/20/2011   | 08/26/2011 |                                                                                                    |
| 1        | •   | Ch.10-Introduction to Algebra                        | 08/27/2011   | 08/27/2011 |                                                                                                    |
| <b>V</b> | •   | Supplemental Topics on Graphing<br>(not in textbook) | 08/28/2011   | 08/30/2011 |                                                                                                    |

Objectives will always appear in the order the instructor arranged them in the Content Editor and assignment creation wizards (homework and quiz). Moreover, instructors will only see the Chapters and Custom Objectives that were included in the course.

Copyright © 2012 ALEKS Corporation

After selecting a preference for how ALEKS will behave when students complete an objective before the scheduled end date, instructors will click on the "Next Step" button.

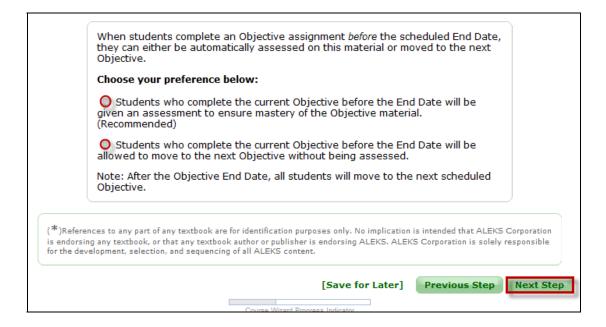

Please note: If instructors are using the Basic Instructor module, the following three pages will be displayed. If instructors are using the Advanced Instructor module, they will go directly to the page showing the Content Editor.

|                                      | Start Date | End Date   |  |  |
|--------------------------------------|------------|------------|--|--|
| Ch.1-Whole Numbers                   | 07/11/2011 | 07/15/2011 |  |  |
| Ch.2-Fractions and Mixed Numbers     | 07/16/2011 | 07/22/2011 |  |  |
| Ch.3-Decimals<br>Custom Objective #3 | 07/23/2011 | 07/29/2011 |  |  |
| Ch.4-Ratio, Rate, and Proportion     | 07/30/2011 | 08/01/2011 |  |  |
| Ch.5-Percent                         | 08/02/2011 | 08/05/2011 |  |  |
| Custom Objective #1                  | 08/06/2011 | 08/10/2011 |  |  |
| Custom Objective #2                  | 08/11/2011 | 08/16/2011 |  |  |
| Ch.8-Geometry                        | 08/17/2011 | 08/19/2011 |  |  |
| Ch.9-The Real Numbers                | 08/20/2011 | 08/26/2011 |  |  |
| Ch.10-Introduction to Algebra        | 08/27/2011 | 08/27/2011 |  |  |

Page | 10

Copyright © 2012 ALEKS Corporation

Instructors can still make changes in the Content Editor if needed. The Content Editor should be used to completely remove topics from the course. Any topics or sections taken out of the Content Editor will be removed completely from the course. After making any necessary selections, the instructor will click on the "Next Step" button.

| Course Set-Up Wizard - Edit Con                                                                                                    | tent                                                    |                         |
|----------------------------------------------------------------------------------------------------|---------------------------------------------------------|-------------------------|
| Check the box next to content you want t<br>Uncheck the box next to content you wan                                                                                                    |                                                         |                         |
| You have selected <b>258 topics</b> out of <b>297</b>                                                                                                    | available.                                              | Reset Changes           |
| Basic College Mathematics - A Real World Ap<br>Ch.1-Whole Numbers<br>Ch.2-Fractions and Mixed Numbers<br>Ch.3-Decimals<br>Custom Objective #3<br>Ch.4-Ratio, Rate, and Proportion<br>Ch.5-Percent<br>Custom Objective #1<br>Custom Objective #1<br>Custom Objective #2<br>Ch.8-Geometry<br>Ch.9-The Real Numbers<br>Ch.10-Introduction to Algebra | pproach, 2nd Ed. [ <u>open all</u>   <u>close all</u> ] |                         |
|                                                                                                    | [Save for Later]                                        | Previous Step Next Step |
|                                                                                                    | Course Wizard Progress Indicator                        |                         |

Page | 11

Copyright © 2012 ALEKS Corporation

Instructors will next review the content that has been removed from the course and will then click on the "Next Step" button.

| Course Set-Up Wizard - Edit Content (Review)                                                                                                    |                         |
|----------------------------------------------------------------------------------------------------|-------------------------|
| The following content has been removed from your course:                                                                                                    |                         |
| <ul> <li>Adding or subtracting 10, 100, or 1000</li> <li>Fractional position on a number line</li> <li>Plotting fractions without variables: Problem type 1</li> <li>Writing a decimal and a fraction for a shaded region</li> <li>Estimating a decimal sum or difference</li> <li>Word problem on proportions: Problem type 2</li> <li>Word problem on mixed number proportions</li> <li>Word problem with clocks</li> <li>Computing a percentage from a table of values</li> <li>Converting between compound units: Advanced</li> <li>Adding time</li> <li>Elapsed time</li> <li>Interpreting tally tables</li> <li>Average of two numbers</li> <li>Box-and-whisker plots</li> <li>Introduction to probability of an event</li> <li>Probability of an event</li> <li>Die rolling</li> <li>Identifying parallel and perpendicular lines</li> <li>Naming segments, rays, and lines</li> <li>Supplementary and vertical angles</li> <li>Corresponding and alternate angles</li> <li>Naming polygons</li> <li>Identifying parallelograms, rectangles, and squares</li> <li>Classifying parallelograms</li> <li>Sides of polygons having the same perimeter</li> <li>Finding the side length of a rectangle given its perimeter or area</li> <li>Distinguishing between area and perimeter</li> <li>Area between two concentric circles</li> <li>Area between two concentric circles</li> <li>Area between two concentric circles</li> <li>Area between two concentric circles</li> <li>Area between two concentric circles</li> <li>Area between two concentric circles</li> <li>Area between two concentric circles</li> <li>Area between two concentric circles</li> <li>Area between two concentric circles</li> <li>Area birdying solids</li> <li>Volume of a pyramid</li> <li>Similar rolydygons</li> <li>Similar rolydygons</li> <li>Similar rolydygons</li> <li>Similar rolydygons</li> <li>Similar rolydygons</li> <li>Similar rolydygons</li> <li>Similar rolydygons</li> <li>Similar rolydygons</li> <li>Similar rolydygons</li> <li>Similar rolydygons</li> <li>Similar rolydygons</li> <li>Similar rolydygons</li> &lt;</ul> |                         |
| <ul> <li>Exponents and signed fractions</li> <li>Solving an equation to find the value of an expression</li> </ul>                                                                                                    |                         |
| <ul> <li>Solving a word problem using a linear equation: Problem type 2</li> <li>You have a total of 258 topics in your course.</li> </ul>                                                                                                    |                         |
|                                                                                                    |                         |
| [Save for Later]                                                                                                    | Previous Step Next Step |
| Course Wizard Progress Indicator                                                                                                    |                         |

Page | 12

After clicking on the "Next Step" button, the course details will be displayed on the Review and Save page. Instructors will conclude the course set-up by clicking on the "Save" button.

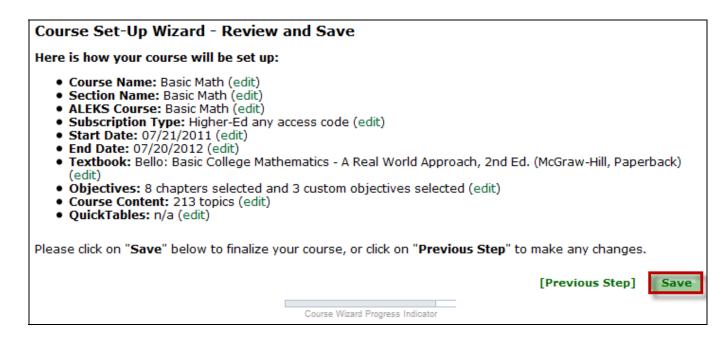

Instructors will arrive at a confirmation page where the course details are displayed. There will be a link to "Download ALEKS Course Syllabus." Clicking on this link will generate a PDF report that includes the Course Syllabus, topics, Custom Objectives, and due dates.

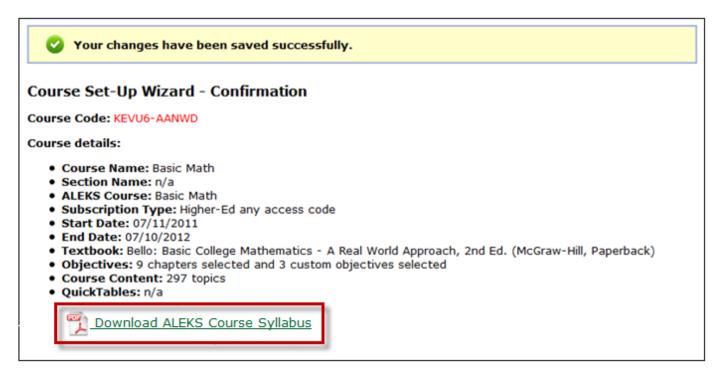

Page | 13

Copyright © 2012 ALEKS Corporation

Below is an example of the ALEKS Course Syllabus Report. Instructors can print the report by clicking on the print icon and save the report by clicking on the save icon.

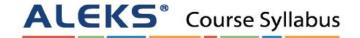

| Course Name:                                                                        | Basic Math - 5284                                            | Course Code:      | EDDA3-96HDE |
|-------------------------------------------------------------------------------------|--------------------------------------------------------------|-------------------|-------------|
| ALEKS Course:                                                                       | Basic Math                                                   | Instructor:       | Ms. Pham    |
| Course Dates:                                                                       | Begin: 07/11/2011 End: 07/10/2012 Course Content: 297 topics |                   | 297 topics  |
| Textbook: Bello: Basic College Mathematics - A Real World Approach, 2nd Ed. (McGraw |                                                              | -Hill, Paperback) |             |

| Dates Covered       | Objective                                         |
|---------------------|---------------------------------------------------|
| 07/11/11 - 07/15/11 | Chapter 1 - Whole Numbers                         |
| 07/16/11 - 07/22/11 | Chapter 2 - Fractions and Mixed Numbers           |
| 07/23/11 - 07/29/11 | Chapter 3 - Decimals                              |
| 07/30/11 - 07/29/11 | Custom Objective #3                               |
| 07/30/11 - 08/01/11 | Chapter 4 - Ratio, Rate, and Proportion           |
| 08/02/11 - 08/05/11 | Chapter 5 - Percent                               |
| 08/06/11 - 08/10/11 | Custom Objective #1                               |
| 08/11/11 - 08/16/11 | Custom Objective #2                               |
| 08/17/11 - 08/19/11 | Chapter 8 - Geometry                              |
| 08/20/11 - 08/26/11 | Chapter 9 - The Real Numbers                      |
| 08/27/11 - 08/27/11 | Chapter 10 - Introduction to Algebra              |
| 08/28/11 - 08/30/11 | Supplemental Topics on Graphing (not in textbook) |

### Chapter 1 - Whole Numbers (68 topics, due on 07/15/11)

### Section 1.1 (6 topics)

- Whole number place value: Problem type 1
- Whole number place value: Problem type 2
- Expanded form
- Expanded form with zeros
- Numeral translation: Problem type 1
- Numeral translation: Problem type 2

Section 1.2 (5 topics)

- · Introduction to inequalities
- Ordering large numbers
- Rounding to tens or hundreds
- · Rounding to hundreds or thousands
- Rounding to thousands, ten thousands, or hundred thousands

Section 1.3 (9 topics)

- Single digit addition with carry
- Addition of 3 or 4 single-digit numbers
- Adding a 2-digit number and a 1-digit number with carry
- Addition without carry

Page | 14

Copyright © 2012 ALEKS Corporation

- Addition with carry
- Addition with carry to the hundreds place
- Addition of large numbers
- Estimating a sum
- Perimeter of a polygon
- Section 1.4 (6 topics)
  - Subtracting a 1-digit number from a 2-digit number
  - Subtraction without borrowing
  - Subtraction with borrowing
  - Subtraction with multiple regrouping steps
  - Subtraction and regrouping with zeros
- Estimating a difference
- Section 1.5 (12 topics)
  - Multiplication as repeated addition
     One-digit multiplication
  - Multiplication by 10, 100, and 1000
  - Multiplication by 10, 100, and 1000
     Multiplication without carry
  - Multiplication with carry
  - Introduction to multiplication of large numbers
  - Multiplication with trailing zeros: Problem type 1
  - Multiplication with trailing zeros: Problem type 2
  - Multiplication of large numbers
  - Word problem with multiple operations
  - Understanding the distributive property
  - Area of a square or a rectangle
- Section 1.6 (12 topics)

Simple division

- Division without carry
- · Division with carry
- Division with trailing zeros: Problem type 1
- Division with trailing zeros: Problem type 2
- · Quotient and remainder: Problem type 1
- Quotient and remainder: Problem type 2
- Quotient and remainder: Problem type 3
- Division involving quotients with intermediate zeros
- Word problem on quotient and remainder
- Word problem using division
- Estimating a product or quotient

### Section 1.7 (8 topics)

- Introduction to exponents
- · Writing expressions using exponents
- Even and odd numbers
- Divisibility rules for 2, 5, and 10
- Divisibility rules for 3 and 9
- Factors
- Prime numbers
- Prime factorization

#### Section 1.8 (5 topics)

- Introduction to parentheses
- Introduction to order of operations
- Order of operations: Problem type 1
- Order of operations: Problem type 2
- Order of operations with whole numbers and exponents

Section 1.9 (5 topics)

- Word problem using addition or subtraction
- Basic word problem using multiplication or division
- Writing simple variable expressions
- · Additive property of equality with whole numbers
- · Multiplicative property of equality with whole numbers

### Chapter 2 - Fractions and Mixed Numbers (37 topics, due on 07/22/11)

- Section 2.1 (4 topics)
  - Introduction to fractions
  - Writing a mixed number and an improper fraction for a shaded region
  - · Writing an improper fraction as a mixed number
  - Writing a mixed number as an improper fraction

### Page | 15

### Copyright © 2012 ALEKS Corporation

## 2. All Modules (Custom Objectives)

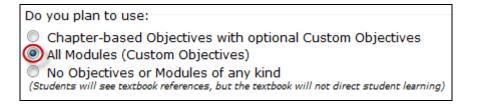

After selecting the "All Modules (Custom Objectives)" option, instructors will arrive at a page to create Custom Objectives. This table will be blank until Custom Objectives have been created.

Instructions on how to use this tool are provided in the yellow box to the right of the page.

Instructors will click on the "Create a New Custom Objective" button to create as many Custom Objectives as desired.

Please return to the "Examples of How to Create a New Custom Objective and Split Chapters" section on page 4 to review the step-by-step guide.

|                       |              | ollege Mathemati | cs: An Applied Approach, 8th Ed.                                                                            |
|-----------------------|--------------|------------------|----------------------------------------------------------------------------------------------------|
| Objective             | Start Date 🕐 | End Date         | How to use this tool:                                                                                       |
|                       |              |                  | Step 1:<br>Click on the "Create a New                                                                       |
|                       |              |                  | Custom Objective" button to<br>create as many objectives as<br>needed for this course.                      |
|                       |              |                  | Step 2:<br>Drag and drop your objectives so<br>they are in the order in which yo                            |
|                       |              |                  | students should take them — the<br>first objective at the top and the<br>last objective at the bottom.      |
|                       |              |                  | Step 3:<br>Select the end dates.                                                                            |
|                       |              |                  | ALEKS will automatically assign a<br>start date for each objective to<br>follow the previous objective's er |
| Create a New Custom O | bjective     |                  | date.                                                                                                    |

Page | 16

### 3. No Objectives or Modules of any kind

| Do you plan to use:                                                                                                    |
|----------------------------------------------------------------------------------------------------|
| Chapter-based Objectives with optional Custom Objectives                                                                           |
| All Modules (Custom Objectives)                                                                                                    |
| No Objectives or Modules of any kind<br>(Students will see textbook references, but the textbook will not direct student learning) |

After selecting the "No Objectives or Modules of any kind" option, instructors will arrive at the Content Editor. On this page, instructors can adjust the content they want to include in the course. They will continue with the course set-up process until they arrive at a confirmation page indicating that the course set-up is complete.

| Course Set-Up Wizard - Edit Content                                                                                       |                |
|----------------------------------------------------------------------------------------------------|----------------|
| Check the box next to content you want to include in your course.<br>Uncheck the box next to content you want to exclude. |                |
| You have selected 272 topics out of 373 available.                                                                        | Reset Changes  |
| 🔁 Basic College Mathematics: An Applied Approach, 8th Ed. [open all   close all]                                          | *              |
| 🗄 💼 🗹 Ch.1-Introduction to Whole Numbers                                                                                  | =              |
| 🗄 💼 🗹 Ch.2-Fractions                                                                                                    |                |
| 🗄 🗂 🗹 Ch.3-Decimals                                                                                                    |                |
| 🗄 💼 🗹 Ch.4-Ratio and Proportion                                                                                           |                |
| 🗄 🗂 🗹 Ch.5-Percents                                                                                                    |                |
| 💼 💼 🗹 Ch.6-Applications for Business and Consumers                                                                        |                |
| 🖕 😋 🗖 Ch.7-Statistics and Probability                                                                                     |                |
| 🗄 💼 🔂 Section 7.1                                                                                                    |                |
| 🖕 🖕 🔂 Section 7.2                                                                                                    |                |
|                                                                                                    |                |
|                                                                                                    |                |
|                                                                                                    |                |
|                                                                                                    |                |
| Interpreting the graphs of two functions                                                                                  |                |
| 🗄 🔂 Section 7.3                                                                                                    | -              |
|                                                                                                    | New Cher       |
| [Save for Later] Previous S                                                                                               | Step Next Step |
| Course Wizard Progress Indicator                                                                                          |                |

Page | 17

Copyright © 2012 ALEKS Corporation

### Using ALEKS Without a Textbook

From the Course Set-Up wizard, instructors can select "No" to indicate they will not be using a textbook with ALEKS which will cause the window to expand.

| Course Set-Up Wizard - Textbook Integration, Custom Objectives and Modules                                                                                                    |  |  |  |  |
|----------------------------------------------------------------------------------------------------|--|--|--|--|
| You have the option to integrate a textbook $({}^{m{\star})}$ with your course and to create objectives.                                                                                                    |  |  |  |  |
| (1) <i>Textbook Integration.</i> With Textbook Integration, ALEKS will automatically place chapter and section references on the ALEKS explanation pages. This way, your students can easily look up parallel material in their textbook to expand on what they are doing in ALEKS.                                                                                                    |  |  |  |  |
| Using Textbook Integration, you can also create Objectives (with due dates) based on the textbook chapters. These chapter objectives include all the ALEKS topics that correspond to the textbook chapter. The students' goal is to master all of these topics by the due date for the objective, and the percentage of topics mastered by the due date is automatically sent to the gradebook. |  |  |  |  |
| (2) <i>Custom Objectives.</i> When using Textbook Integration you also have the option to create and assign Custom Objectives, where an Objective can contain material across multiple chapters of the textbook.                                                                                                    |  |  |  |  |
| (3) ALEKS Modules. You also have the option to create a set of Modules, which are all Custom Objectives. You determine the entire content of each Module without regard to the organization of the material in the ALEKS Pie or the textbook (if you are using a textbook).                                                                                                    |  |  |  |  |
| Do you plan to use a textbook with ALEKS?<br>Yes<br>No                                                                                                    |  |  |  |  |
| - Do you plan to use:                                                                                                    |  |  |  |  |
| <ul> <li>ALEKS Modules (Custom Objectives)</li> <li>No Modules</li> </ul>                                                                                                    |  |  |  |  |
| (*)References to any part of any textbook are for identification purposes only. No implication is intended that ALEKS<br>Corporation is endorsing any textbook, or that any textbook author or publisher is endorsing ALEKS. ALEKS Corporation is<br>solely responsible for the development, selection, and sequencing of all ALEKS content.                                                    |  |  |  |  |
| Course Wizard Progress Indicator                                                                                                    |  |  |  |  |

Instructors have two options for their course if they choose **not** to integrate a textbook:

 ALEKS Modules (Custom Objectives) – By selecting this option, instructors will get the same system as choosing "All Modules (Custom Objectives)" with a textbook (Option 2 above). The only difference is that the organization will be based on the ALEKS pie rather than a textbook.

Please return to the "Examples of How to Create a New Custom Objective and Split Chapters" section on page 4 to review the step-by-step guide.

2. **No Modules** - With this option, student learning will not be directed in any way. After selecting this option, instructors will arrive at the Content Editor just like Option 3 above.

Page | 18

Instructors can adjust the content they want to include in the course. They will continue with the course set-up process until they arrive at a confirmation page indicating that the course set-up is complete.

## Core Readiness Topics in the Content Editor:

- Some books have a Readiness Chapter that comes before Chapter 1 (the exact name of the Readiness Chapter can vary across books). These Readiness Chapters can contain core prerequisite topics and/or non-core topics that are found in Appendices of the books.
- Many instructors will not explicitly assign this Readiness Chapter to their students. But they don't want to delete the core prerequisite topics that can be found in this chapter. There is a system to prevent these core prerequisite topics from being accidentally excluded.

### **Core Readiness System:**

If a book has a Readiness Chapter that has not been assigned (no end date) and Chapter 1 has been assigned, the core prerequisite topics from the Readiness Chapter will automatically be included in the course. These topics will be listed in the Content Editor under the section "Core Readiness Topics," and instructors can still turn off as many of these topics as they want. The other (non-core) topics from the Readiness Chapter will also be shown in the Content Editor under the section "Other Topics," but these topics will be excluded from the course unless the instructor chooses to include them.

Example: "Chapter 1" is assigned, but the Readiness Chapter has not been assigned.

|   | Course Set-Up Wizard - Select Objectives                                                                                              |     |                                                                |              |            |                                                                                                    |  |
|---|----------------------------------------------------------------------------------------------------|-----|----------------------------------------------------------------|--------------|------------|----------------------------------------------------------------------------------------------------|--|
|   | Textbook <sup>(*)</sup> in use: Bittinger/Beecher: Introductory and Intermediate Algebra, 3rd Ed. (Pearson Addison Wesley, Paperback) |     |                                                                |              |            |                                                                                                    |  |
|   | Inclu                                                                                                    | ıde | Objective                                                      | Start Date 🕐 | End Date   | How to use this tool:                                                                                 |  |
| - |                                                                                                    | •   | Course Readiness and Appendices<br>A-B                         |              |            | Step 1:<br>Uncheck the "Include" box<br>to remove objectives you                                      |  |
|   | 1                                                                                                    | •   | Ch.1-Introduction to Real Numbers<br>and Algebraic Expressions | 07/12/2011   | 07/13/2011 | want to exclude.<br>Step 2 (optional):                                                                |  |
|   | <b>V</b>                                                                                                    | •   | Ch.2-Solving Equations and<br>Inequalities                     | 07/14/2011   | 07/15/2011 | You can also make<br>Custom Objectives to split<br>chapters or to combine<br>material across multiple |  |
|   | <b>V</b>                                                                                                    | \$  | Ch.3-Graphs of Linear Equations                                | 07/16/2011   | 07/18/2011 | chapters. To create these<br>objectives, click on the<br>"Create a New Custom                         |  |
|   | <b>V</b>                                                                                                    | \$  | Ch.4-Polynomials: Operations                                   | 07/19/2011   | 07/19/2011 | Objective" button as necessary.                                                                       |  |

Page | 19

The "Core Readiness Topics" are then automatically included in the course, but can be edited further (i.e. excluded) in the Content Editor.

| Course Set-Up Wizard - Edit Content                                                                                       |   |  |  |  |
|----------------------------------------------------------------------------------------------------|---|--|--|--|
| Check the box next to content you want to include in your course.<br>Uncheck the box next to content you want to exclude. |   |  |  |  |
| You have selected 277 topics out of 383 available. Reset Changes                                                          |   |  |  |  |
| 🔁 Introductory and Intermediate Algebra, 3rd Ed. [open all   close all]                                                   | * |  |  |  |
| 🚊 🗠 🔂 🔲 Readiness Topics                                                                                                  |   |  |  |  |
| 🗓 🖳 🔽 Core Readiness Topics                                                                                               |   |  |  |  |
| 🗄 💼 🗖 Other Topics                                                                                                    |   |  |  |  |
| 🗄 🗁 🗹 Ch.1-Introduction to Real Numbers and Algebraic Expressions                                                         |   |  |  |  |
| 🗄 🗁 🗹 Ch.2-Solving Equations and Inequalities                                                                             |   |  |  |  |
| 🗄 💼 🔽 Ch.3-Graphs of Linear Equations                                                                                     |   |  |  |  |
| 🗄 💼 🔟 Ch.4-Polynomials: Operations                                                                                        | = |  |  |  |

# The Core Readiness System with Custom Objectives and Modules:

The Core Readiness System also works with the new Custom Objectives and Modules.

There are two scenarios to consider:

### Scenario 1-- Custom Objectives are used *with* a textbook:

In this case, the Core Readiness System will be triggered if the Readiness Chapter is not assigned and 50% or more of Chapter 1 is being assigned somehow (either via normal textbook chapters or Custom Objectives). This is similar to the system above without Custom Objectives, except that instead of all of Chapter 1 needing to be assigned, it only requires that 50% of Chapter 1 be assigned.

### Scenario 2-- Custom Objectives are used *without* a textbook:

In this case, the Core Readiness System will be triggered if Slice 1 is not assigned and 50% or more of Slice 2 is assigned.

Page | 20

Copyright © 2012 ALEKS Corporation